<span id="page-0-0"></span>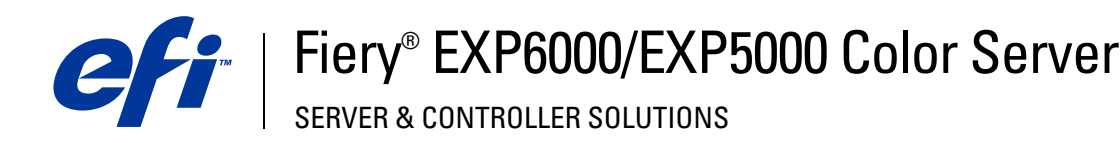

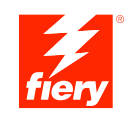

# **Welcome**

© 2005 Electronics for Imaging, Inc. The information in this publication is covered under *Legal Notices* for this product.

45049003 15 March 2005

# **WELCOME**

This *Welcome* manual provides system requirements and an overview of how to set up the Fiery EXP6000/EXP5000 Color Server so that you can begin printing. It describes the initial tasks you must perform and points you to sections in the user documentation where the procedures are described in detail. This guide also provides a description of the user manuals on the User Documentation CD and instructions on printing them.

This manual assumes that you have already installed the digital press components. Details about the digital press, the network, remote computers, software applications, and Microsoft Windows are beyond the scope of this guide.

## **Terminology and conventions**

This manual uses the following terminology and conventions.

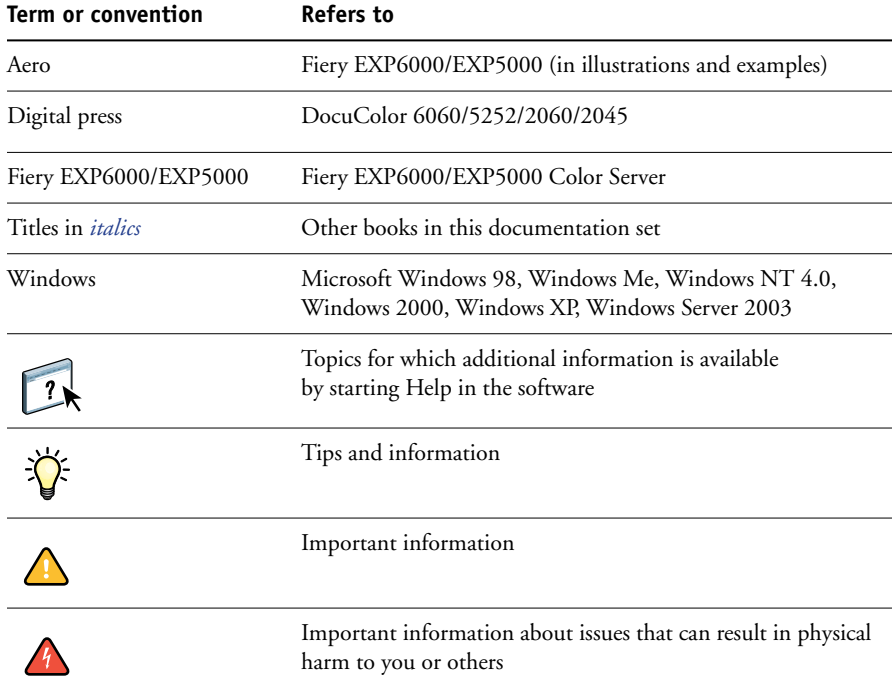

### **About the documentation**

This manual is part of a set of documentation provided to users and system administrators of Fiery EXP6000/EXP5000. The documents are on the User Documentation CD and are in PDF (Portable Document Format). These files can be viewed online or printed using Adobe Reader. When viewed online, these files contain links and cross-references that allow you to quickly and easily locate needed information. Use the most recent version of Reader to take advantage of advanced search capabilities. For more information, see ["Installing and using](#page-4-0)  [Adobe Reader" on page 5](#page-4-0).

The following comprise the documentation set for your Fiery EXP6000/EXP5000:

- *Welcome* provides an introduction to the Fiery EXP6000/EXP5000 and the user documentation.
- *[Configuration and Setup](#page-0-0)* explains configuration and administration of the Fiery EXP6000/ EXP5000 for supported platforms and network environments. It also includes guidelines for providing printing services to users.
- *[Printing from Windows](#page-0-0)* and *[Printing from Mac OS](#page-0-0)* describe how to install the printer drivers on Windows and Apple Mac OS computers, establish printing connections for different networks, and begin printing from users' computers. Each manual also describes the installation and use of print-related utilities, such as EFI Job Monitor.
- *[Printing from UNIX](#page-0-0)* describes how to set up printing connections for the network and begin printing from a client workstation.
- *[Print Options](#page-0-0)* provides information about print options for the Fiery EXP6000/EXP5000. This manual describes print options and features that you access from the printer driver, EFI Command WorkStation job overrides, and EFI Hot Folders job properties.
- *[Utilities](#page-0-0)* describes how to install, configure, and use the software utilities included on the User Software CD.
- *[Color Printing](#page-0-0)* explains how to manage color output on the Fiery EXP6000/EXP5000. This manual provides information about EFI Fiery ColorWise Pro Tools, including how to calibrate the Fiery EXP6000/EXP5000 and set EFI Fiery ColorWise print options from Windows and Mac OS computers.
- *[Fiery Graphic Arts Package](#page-0-0)* addresses the specific needs and requirements of graphic arts professionals and commercial print shops.
- *[Fiery Color Reference](#page-0-0)* provides an overview of color management concepts and workflows, and describes how to manage color from various applications.
- *[Workflow Examples](#page-0-0)* explains complicated printing scenarios and provides cross-references to relevant information in the documentation set.
- *[Variable Data Printing](#page-0-0)* supplements the information in *[Workflow Examples](#page-0-0)* with reference information about VDP (variable data printing). This manual provides an overview of EFI Fiery FreeForm and where to set FreeForm options.
- *[Glossary](#page-0-0)* provides definitions for popular color concepts, printing applications, and printing terms used in the documentation set.
- *Customer Release Notes* provide last-minute product information and workarounds for some of the problems you may encounter.

### **About Help**

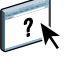

Most of the user software, utilities, and printer drivers contain Help that is accessible from Help buttons or main toolbar menus. Help provides detailed procedures on using the application and, in some cases, provides additional detail. The documentation refers you to Help for more information as appropriate.

#### <span id="page-4-0"></span>**Installing and using Adobe Reader**

For your convenience, the current version of Adobe Reader for Windows and Mac OS X is included on the User Documentation CD. This version features enhanced capabilities for full rules-based searches across the documentation set. We strongly suggest that you install the current version of Reader to take advantage of these capabilities, unless you have installed the equivalent version of Adobe Acrobat.

#### **TO INSTALL ADOBE READER**

- **1 Insert the User Documentation CD into the CD-ROM drive of your computer.**
- **2 Double-click the CD icon.**
- **3 Open the Adobe Reader folder.**
- **4 Open the folder for your platform and double-click the installer file within (.exe for Windows, .dmg for Mac OS X).**
- **5 Follow the on-screen installation instructions.**

#### **Using Adobe Reader**

View or print the PDF files provided on the User Documentation CD using Reader or Acrobat. Once you install Reader, you can double-click a PDF icon to open the file. Note the advanced search capabilities of the version of Reader that is provided on this User Documentation CD. You can search for a word or phrase across the Fiery EXP6000/ EXP5000 documentation set by examining all the documents within a specific language folder on the User Documentation CD. For information on using this and other features of Reader, see the Help that accompanies the application.

**NOTE:** You can view user documentation from the CD or copy the language folder that you want to your desktop. If you copy the files to your computer, keep all the files in the language folder, and do not rename the files. If you rename the files, the cross-reference links will not work properly.

# **System requirements for user computers**

To install the Fiery EXP6000/EXP5000 user software on a Windows or Mac OS computer, the computer must be equipped with a built-in or external DVD-ROM or CD-ROM drive. The following table lists the minimum system requirements.

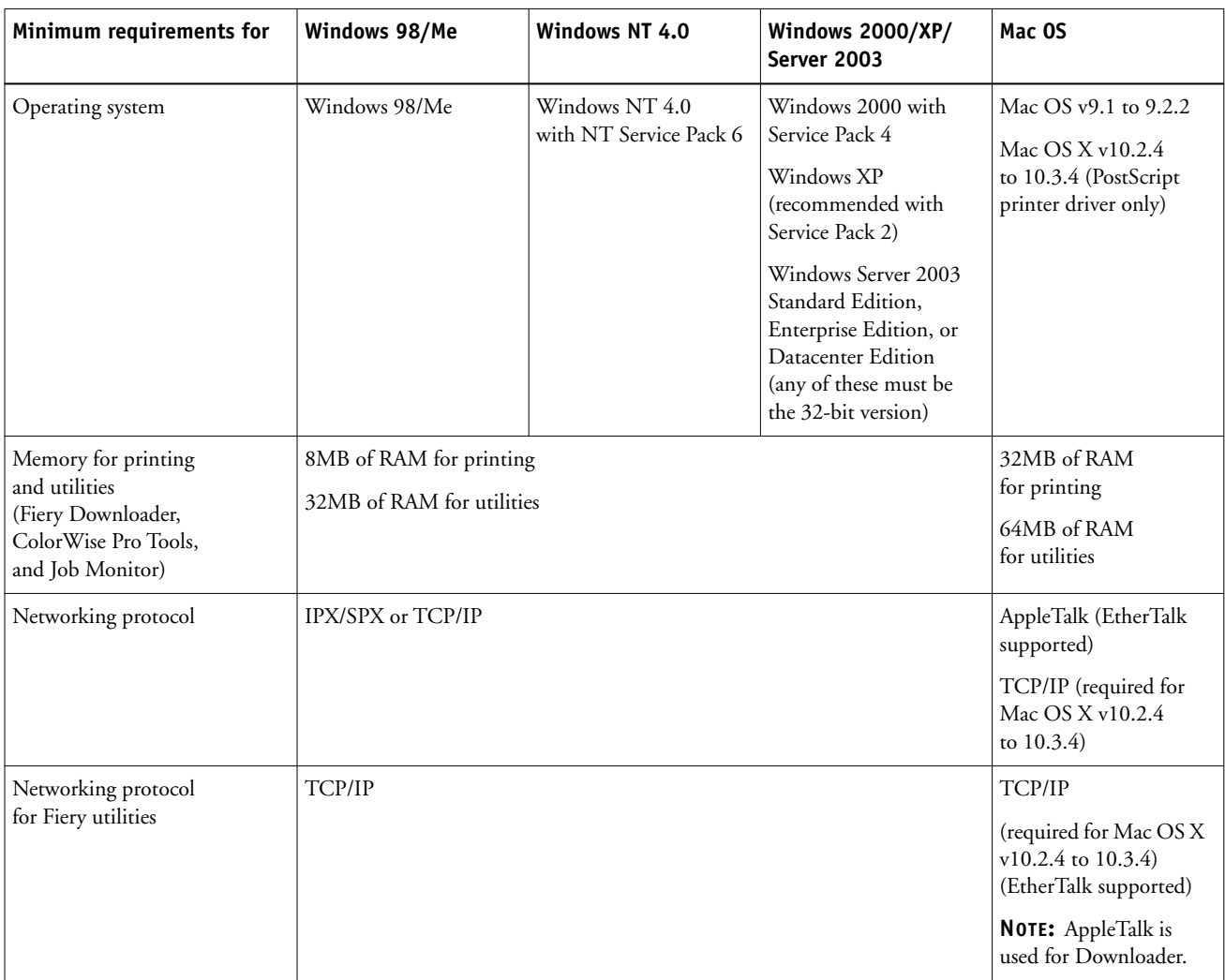

# **WELCOME 7**

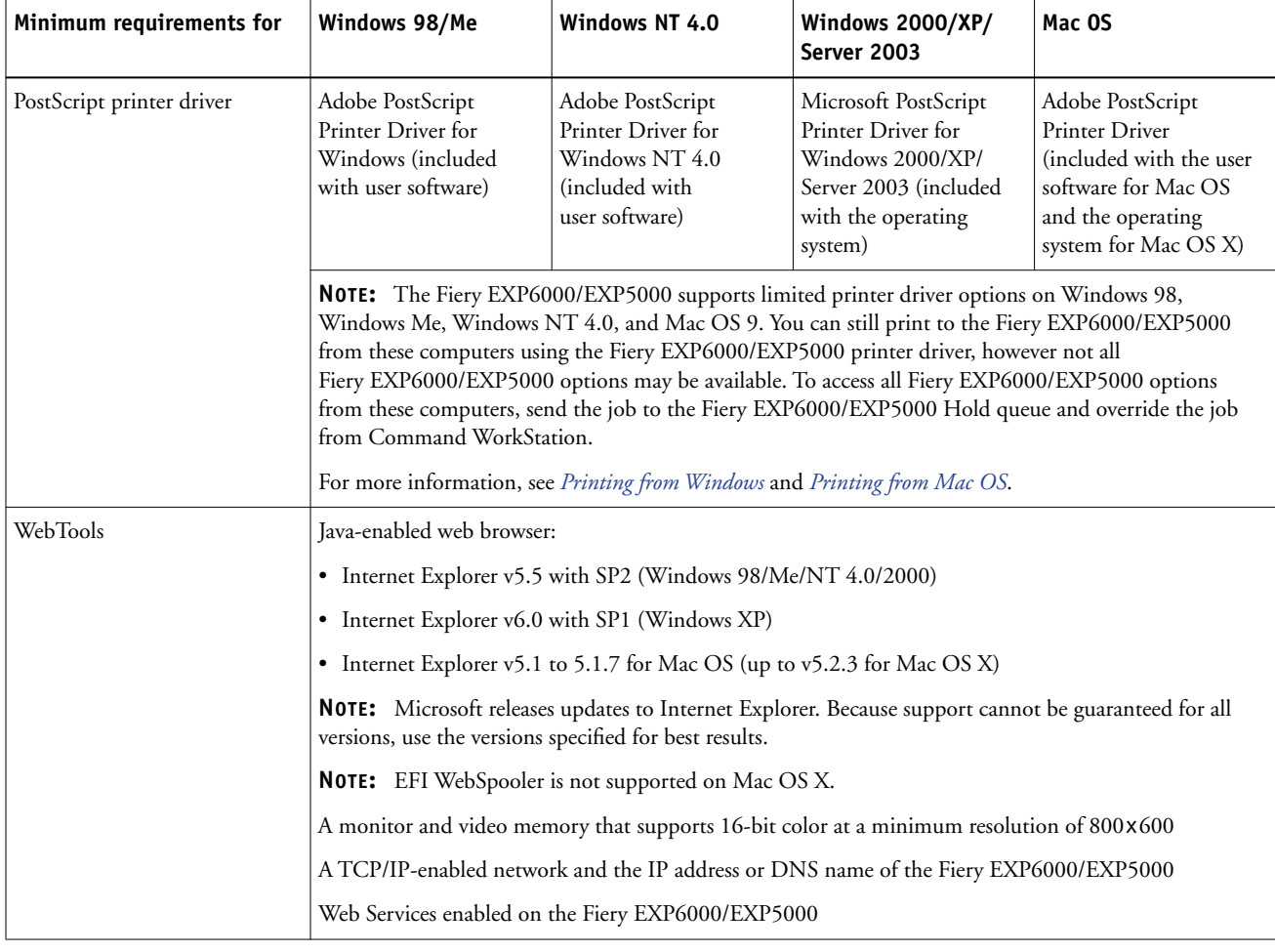

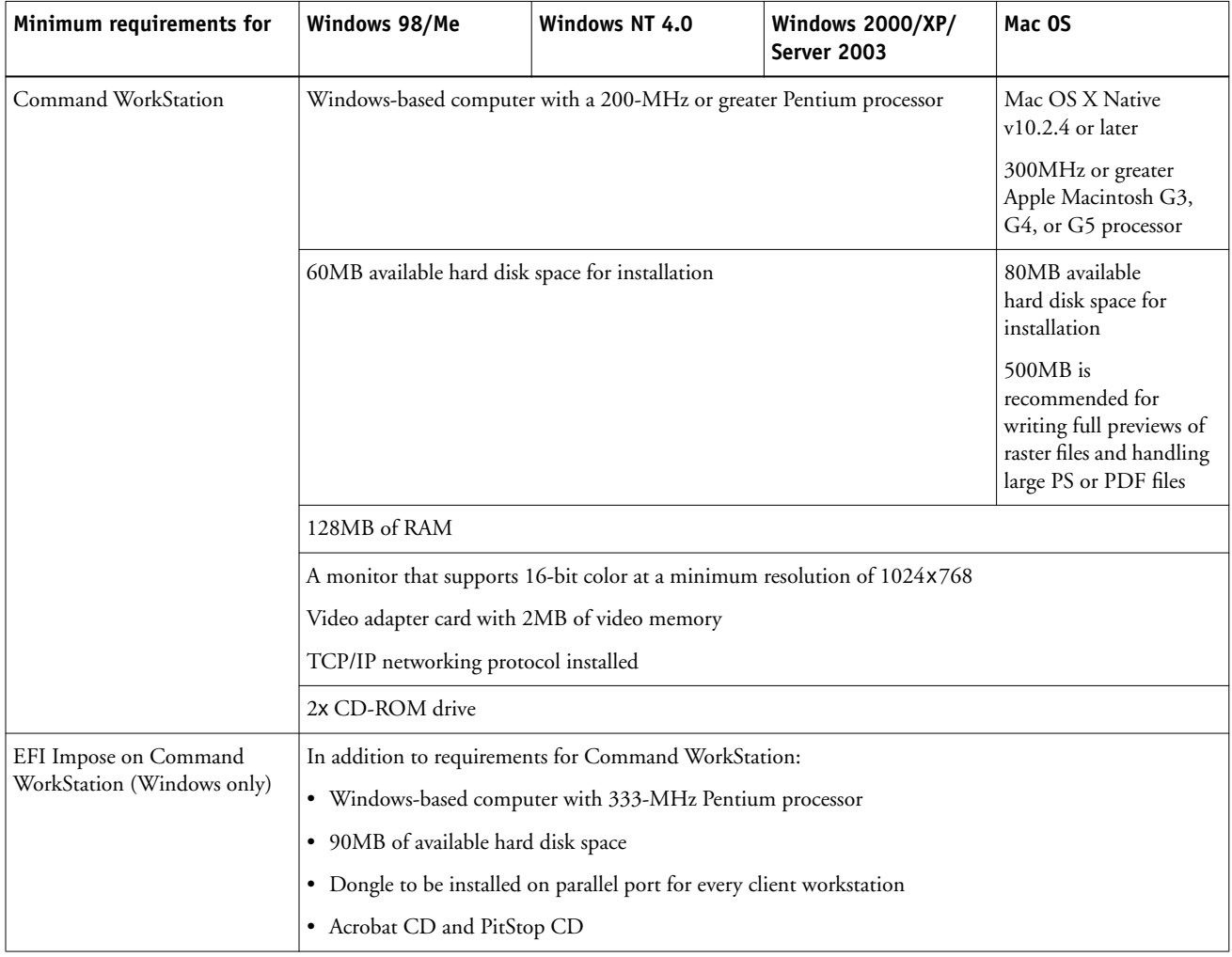

#### **Other Network Requirements**

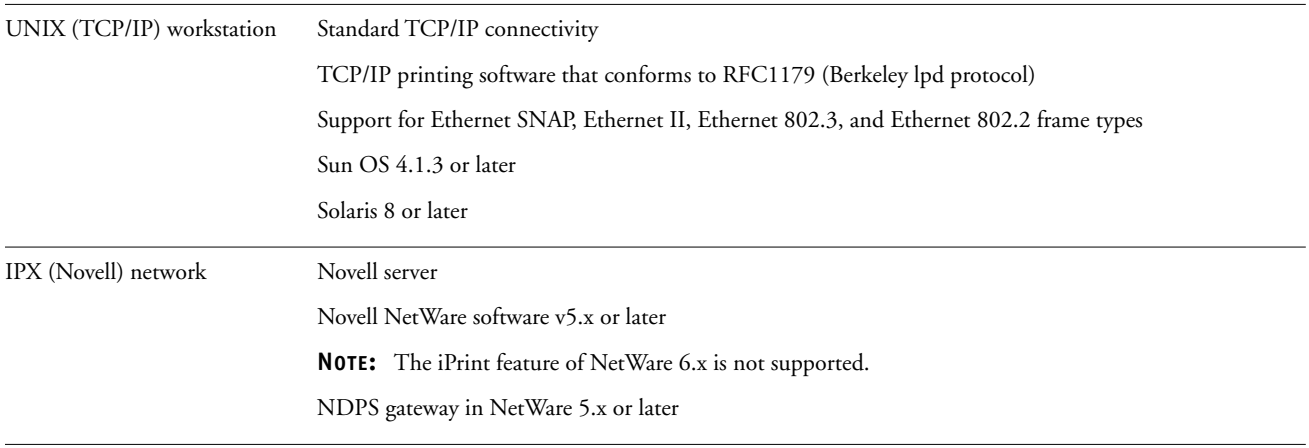

# **Preparing to print**

To set up your Fiery EXP6000/EXP5000 for printing, do the following:

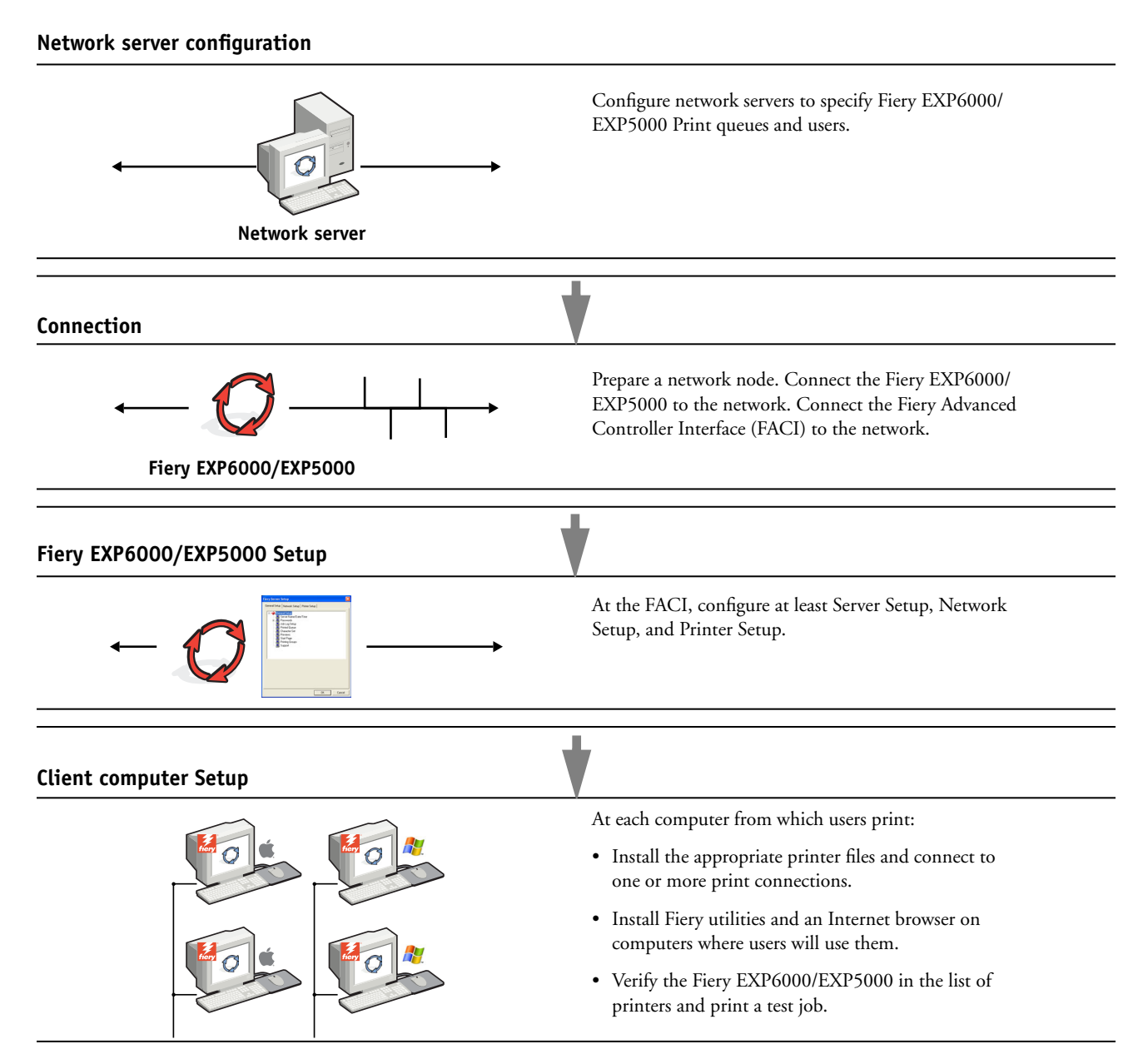

Fiery EXP6000/EXP5000 is now available on the network and is ready for printing.

#### **Configuring the network server**

If you require a network server, you must configure it to provide user access to the Fiery EXP6000/EXP5000 as a networked printer before you configure Fiery EXP6000/ EXP5000 network settings in Setup. For more information, see *Configuration and Setup*.

#### **Connecting the Fiery EXP6000/EXP5000 to a functioning network**

When you add the Fiery EXP6000/EXP5000 to a network, it is assumed that a network administrator has already installed a network cabling system and connected computers and servers.

#### **TO CONNECT THE FIERY EXP6000/EXP5000 TO A NETWORK**

- **1 Prepare a network node for the Fiery EXP6000/EXP5000.**
- **2 Attach the network cable to the network connector of the Fiery EXP6000/EXP5000.**

For more information, see *Configuration and Setup*.

- **3 Connect the Fiery EXP6000/EXP5000 to the digital press.**
- **4 Print a Test Page to verify that the digital press is functioning normally.**

For more information, see *Configuration and Setup*.

#### **Setting up the Fiery EXP6000/EXP5000**

Setup configures the Fiery EXP6000/EXP5000 to communicate with other devices and manage print jobs. You must perform Setup the first time you turn on the Fiery EXP6000/ EXP5000 after new system software is loaded, or any time that Server software is reinstalled.

**NOTE:** Setup from the Control Panel is not supported. Use local or remote Setup. For more information, see *[Configuration and Setup](#page-0-0)*.

Configure the Setup menus in the following order:

**Server Setup** specifies system options.

**Network Setup** specifies all the active network systems that transmit print jobs to the Fiery EXP6000/EXP5000.

**Printer Setup** specifies how print jobs and queues are managed.

This is the minimum configuration required to enable your Fiery EXP6000/EXP5000 so that users can begin printing. To configure network settings in Setup, you need a live network connection so that the Fiery EXP6000/EXP5000 can query the network for zones, servers, and server-based queues.

**TO PREPARE FOR FIERY EXP6000/EXP5000 CONFIGURATION**

- **1 Make sure that the network is installed and operational.**
- **2 Print a digital press Test Page to verify that the digital press is functioning properly.**
- **3 Turn off the digital press and connect the interface cable from the digital press to the Fiery EXP6000/EXP5000.**
- **4 To confirm this connection, restart the Fiery EXP6000/EXP5000 and print a Test Page from Command WorkStation.**

The Fiery EXP6000/EXP5000 Control Panel is not supported. You can print a Test Page from Command WorkStation when you are connected to the Fiery EXP6000/EXP5000. To do so, choose Print Pages from the Server menu in the Active Jobs window.

- **5 With both the digital press and the Fiery EXP6000/EXP5000 turned off, connect the network cable to the Fiery EXP6000/EXP5000.**
- **6 Turn on the digital press and the Fiery EXP6000/EXP5000.**

**TO PRINT THE CONFIGURATION PAGE FROM COMMAND WORKSTATION**

- **1 In Command WorkStation, choose Print Pages from the Server menu.**
- **2 Click Configuration.**
- **3 Click Print.**

#### **Preparing user computers for printing**

Before you can print to the Fiery EXP6000/EXP5000, you must install the appropriate Fiery EXP6000/EXP5000 software printer files from the User Software CD and connect users' computers to the Fiery EXP6000/EXP5000 over the network.

#### **Windows computers**

To set up printing for the supported Windows operating systems, do the following:

- Install the printer drivers and corresponding printer driver files.
- Configure installable print options.
- Configure the print connection between the client and the Fiery EXP6000/EXP5000.

For more information, see *[Printing from Windows](#page-0-0)*.

#### **Mac OS computers**

To set up printing on a Mac OS computer, do the following:

- Install the printer driver and PPD files.
- Set up the Fiery EXP6000/EXP5000 in the Chooser (Mac OS 9 and Mac OS X Classic) or the Print Center (Mac OS X).
- Configure installable print options.

For details, see *[Printing from Mac OS](#page-0-0)*.

*[Utilities](#page-0-0)* provides instructions for both Windows and Mac OS computers on the following topics:

- Installing Fiery utilities
- Configuring the connection for Fiery utilities
- Using Fiery utilities
- Installing printer and screen fonts (Mac OS only)

### **Shutting down and restarting the Fiery EXP6000/EXP5000**

You may have to shut down the Fiery EXP6000/EXP5000 for service. When you do, network access to the digital press is interrupted. Before you remove or attach any cables to the Fiery EXP6000/EXP5000 to perform service, turn off the Fiery EXP6000/EXP5000.

If necessary, you can restart the Fiery EXP6000/EXP5000. Restarting the Fiery EXP6000/ EXP5000 from FieryBar resets the Fiery EXP6000/EXP5000 system software without restarting the system entirely. Rebooting the Fiery EXP6000/EXP5000 from the Windows Start menu restarts the system entirely.

Always use the following procedures when you shut down or restart the Fiery EXP6000/ EXP5000. Press the Reset button on the front of the Fiery EXP6000/EXP5000 only if the system is frozen and unresponsive to keyboard or mouse actions.

#### **TO SHUT DOWN THE FIERY EXP6000/EXP5000**

#### **1 Make sure that the Fiery EXP6000/EXP5000 is not receiving, processing, or printing any files.**

Wait until no processing or printing jobs appear in the Command WorkStation Active Jobs window, or FieryBar indicates Idle in the RIPping and Printing areas.

If the system has just finished processing, wait at least five seconds after the system reaches Idle before beginning the shutdown procedure.

**NOTE:** Before you remove the Fiery EXP6000/EXP5000 from the network, notify the network administrator.

#### **2 Shut down and turn off the digital press.**

For instructions, see the documentation that accompanies your digital press.

- **3 Close all open applications except FieryBar.**
- **4 Choose Shut Down from the Windows Start menu.**
- **5 Select Shut Down and click OK.**

Before you access internal components, make sure that all cables are disconnected from the back of the Fiery EXP6000/EXP5000.

#### **TO RESTART THE FIERY EXP6000/EXP5000**

To turn the Fiery EXP6000/EXP5000 back on after you turn it off, wait at least 10 seconds.

**1 Make sure that the Fiery EXP6000/EXP5000 is not receiving, processing, or printing any files.**

Wait until no processing or printing jobs appear in the Command WorkStation Active Jobs window, or FieryBar indicates Idle in the RIPping and Printing areas.

**2 Shut down and turn off the digital press.**

For instructions, see the documentation that accompanies the digital press.

- **3 Close all open applications except FieryBar.**
- **4 Right-click FieryBar and choose Restart Fiery from the menu that appears.**

A confirmation message appears.

**5 Click OK.**

Wait for the Fiery EXP6000/EXP5000 server software to shut down and restart. You may have to wait one minute or more. FieryBar displays an Exited status while the server is restarting.

#### **6 Turn on the digital press.**

For instructions, see the documentation that accompanies your digital press.

### **Space requirements for Fiery EXP6000/EXP5000 installation**

Make sure there is enough space near the digital press for Fiery EXP6000/EXP5000 installation at your site. You need a minimum of 8 inches (20cm) at the back and sides of the Fiery EXP6000/EXP5000, as shown in the following illustration.

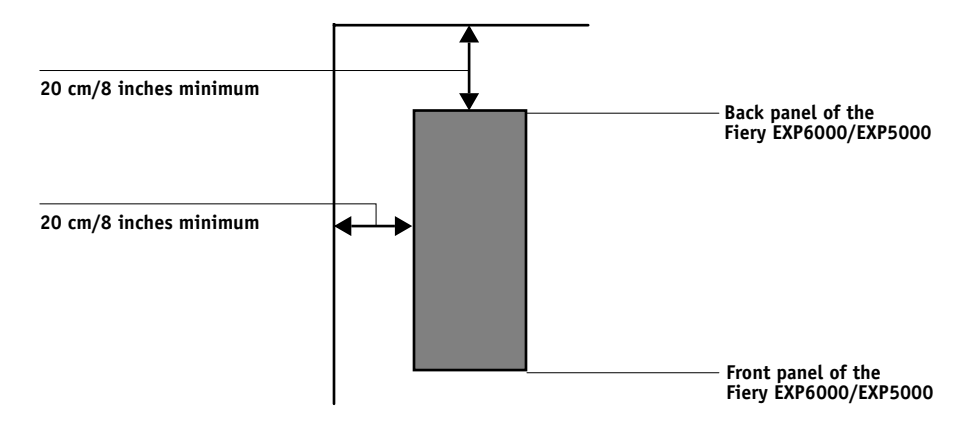

## **Safety warnings**

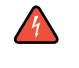

The Fiery EXP6000/EXP5000 display window is a liquid crystal display (LCD) that is made of glass and can break. Do not subject it to strong shocks.

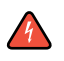

If the display window breaks and the liquid crystal material leaks out, do not inhale, ingest, or touch it. If the material gets on your skin or clothing, wash it off with soap and water immediately.

Do not apply excessive pressure to the panel. This changes the color of the panel.

# **Cleaning the Fiery EXP6000/EXP5000 display window**

Clean the Fiery EXP6000/EXP5000 display window with a soft cloth moistened with isopropyl alcohol or ethyl alcohol. Never use water or ketone, as these may permanently alter the display.